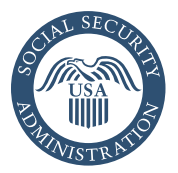

## *my* Social Security How to Create an Online Account

You can create a personal *my* Social Security account to access your *Social Security Statement*, check your earnings, and get your benefit estimates.

If you receive benefits, you can also:

- Get your benefit verification letter.
- Get a replacement SSA-1099 or SSA-1042S for tax season.
- Change your address and phone number (*Change of address is not currently available if you receive Supplemental Security Income, or SSI*).
- View detailed benefit and payment information, as well as overpayment information

Social Security beneficiaries in the U.S. only:

• Start or change your direct deposit.

Even if you do not currently receive benefits, you can:

- Check the status of your application or appeal.
- Get a personalized estimate of your retirement benefits based on your specific earnings history.
- Get a benefit verification letter stating that you:
	- —Never received Social Security benefits, SSI, or Medicare.
	- —Received benefits in the past, but do not currently receive them. (The letter includes the date your benefits stopped and how much you received that year.)
	- —Applied for benefits but haven't received a decision yet.

You can also choose to receive available notices online instead of by mail. In most states, you can request a replacement Social Security card using your personal *my* Social Security account if you meet certain requirements (in the U.S. only).

## Create your personal *my* Social Security account

New *my* Social Security customers need to create a credential with our credential service providers Login.gov or ID.me. This provides an alternative method for people to access *my* Social Security.

To create a personal *my* Social Security account, you must be a U.S. citizen, at least 18 years old, and have a valid email address and Social Security number.

Once you have a valid email address, you are ready to create your personal *my* Social Security account. Go to *[www.ssa.gov/myaccount](https://www.ssa.gov/myaccount)* and select the "Create an Account" button.

If you already have a Login.gov or ID.me account, you can select the appropriate button to sign in and access your personal<br>my Social Security account. If you have previously verified your identity with Login.gov or ID.me, you do not need to verify your identity again with us. **Customers who have a foreign mailing address must register and sign in with ID.me to access** *my* **Social Security**. Please see [Service Around the World](https://www.ssa.gov/foreign/) for more information.

If you don't have a Login.gov or ID.me account, select either the "Create an Account with Login.gov" link to create a Login.gov account or the "Sign In with ID.me" button to create an ID.me account. This will start your one-time registration process. If you create a new Login. gov credential, we will still complete the identity verification part, so you will need to provide some personal information to us. You will also receive an activation code from us to complete the process. ID.me conducts their own identity verification process.

## Using your activation code to finish creating your personal *my* Social Security account

If you created a Login.gov credential, you will receive an activation code to finish setting up your personal *my* Social Security account. You

only have to do this part once. You are given the option to receive your activation code by postal mail, text message, or automated voice phone call.

If you receive your activation code via text message or phone call, you can finish creating your account right away. If you receive your code by mail, you will need to go to *[www.ssa.gov/myaccount](https://www.ssa.gov/myaccount)* and select "Finish Setting Up Your Account" after receiving the code.

After successfully creating your account, you will be redirected to the *my* Social Security Terms of Service screen prior to accessing your account.

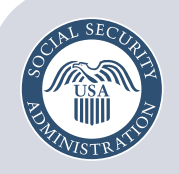

Securing today and tomorrow

**Social Security Administration** Publication No. 05-10540 March 2025 (recycle prior editions) *my* Social Security — How to Create an Online Account Produced and published at U.S. taxpayer expense